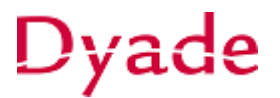

## **Wist je dat? - Inkoopfactuur blokkeren voor betaling**

Stel er is, nadat de inkoopfactuur is verwerkt in VNF, toch een reden dat de factuur (tijdelijk) niet mag worden betaald.

Het is dan mogelijk om de inkoopfactuur te blokkeren voor betaling.

Ga naar de desbetreffende inkoopfactuur en open het tabblad **Financiële gegevens** Wijzig de *betaalmethode* in *"99 – Geblokkeerd voor betaling"*

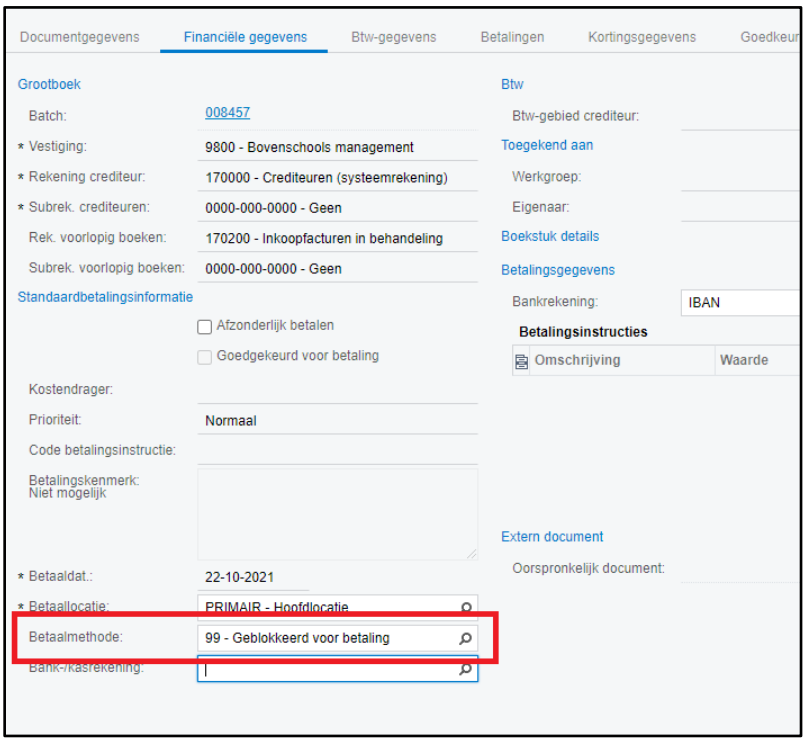

Deze inkoopfactuur zal nu **niet** mee worden genomen in het betaalbestand.

Om inzicht te houden in de inkoopfacturen die zijn geblokkeerd kun je via de tab **Geblokkeerd voor betaling** in het **Inkoopfacturen** venster alle geblokkeerde facturen opvragen.

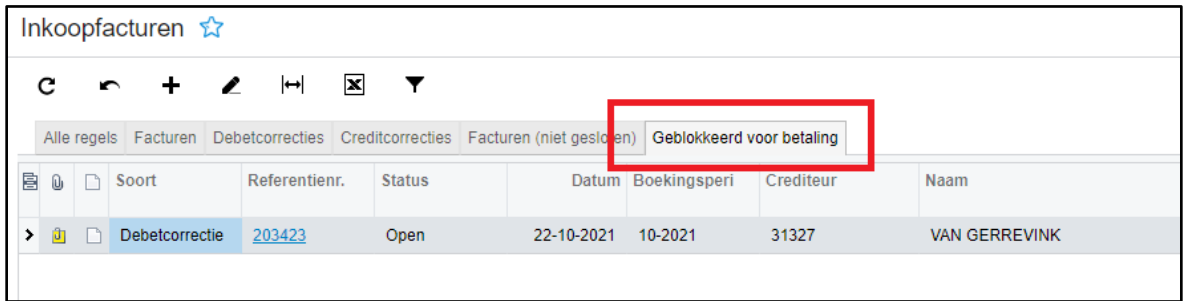

Wanneer de inkoopfactuur wel betaald mag worden kan de *betaalmethode* weer worden aangepast.

Aan de samenstelling en inhoud van deze beschrijving is de uiterste zorg besteed. Dyade aanvaardt echter geen enkele aansprakelijkheid voor de juistheid en volledigheid hiervan, dan wel de directe of indirecte gevolgen van handelen of nalaten op basis hiervan. In geen geval kunnen rechten van welke aard dan ook worden ontleend aan de inhoud van deze beschrijving.